## **Setup MFA on myULM using Security Questions**

1. Go to my.ulm.edu on a web browser of your choice, and click on Login

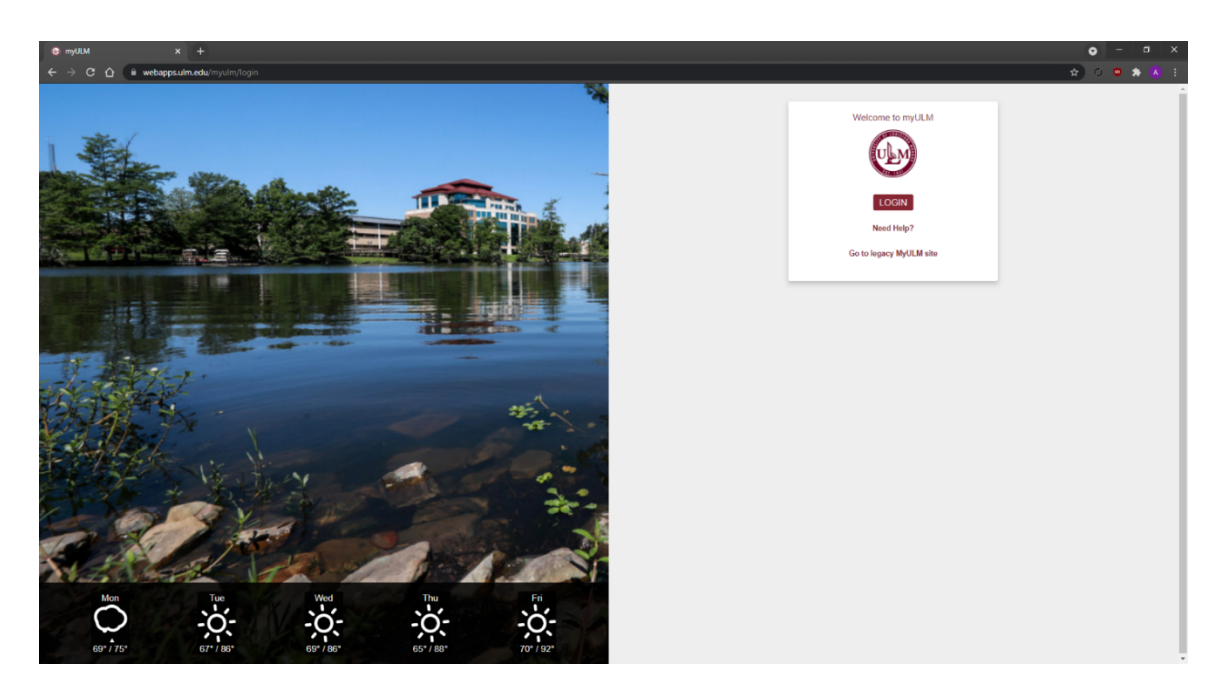

2. Enter your username and hit continue

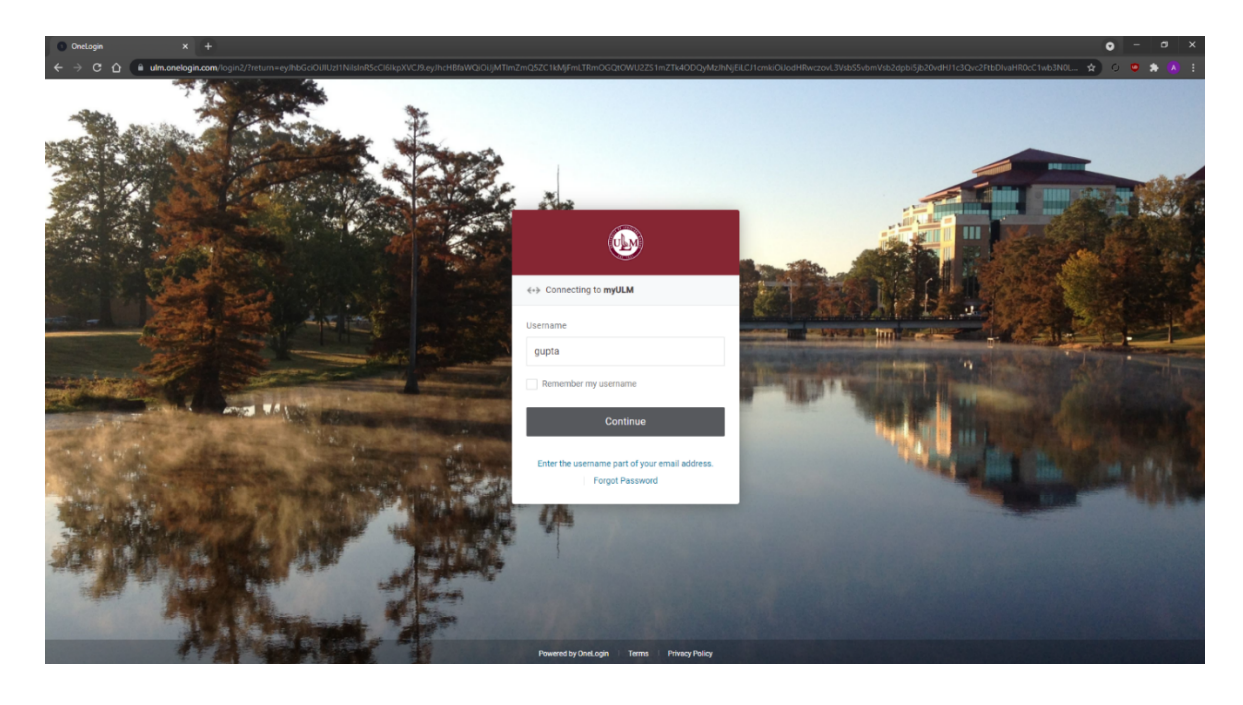

3. Enter your password and hit Continue

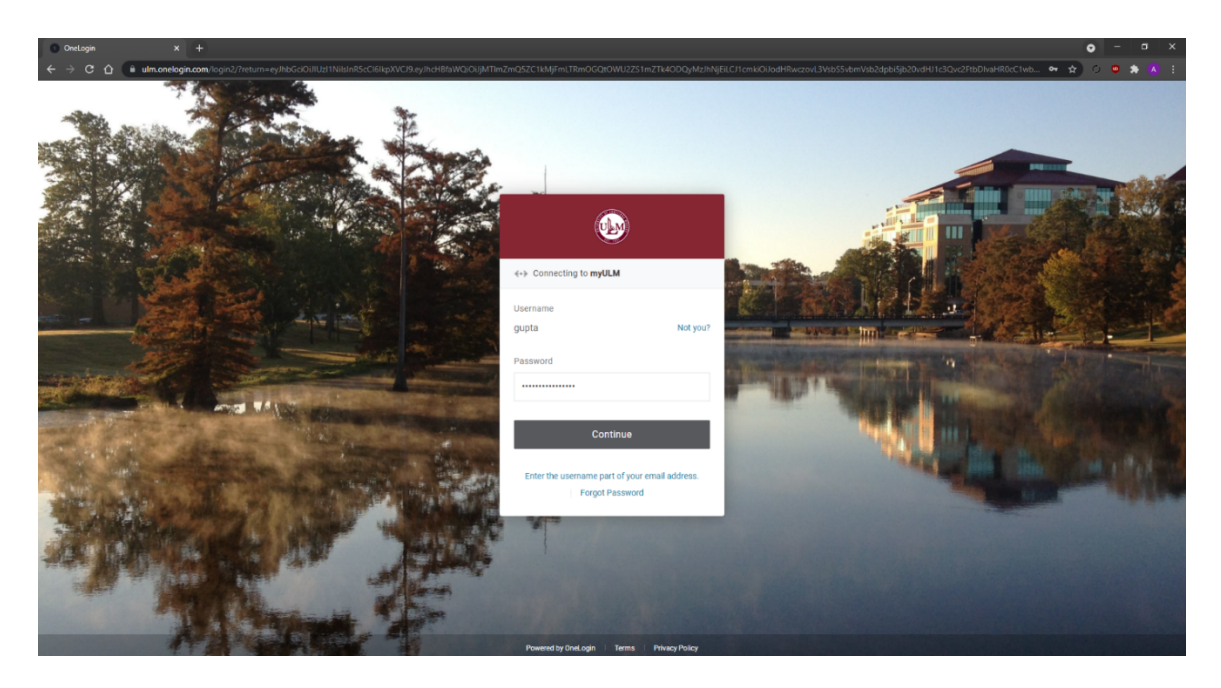

4. Click on Begin Setup

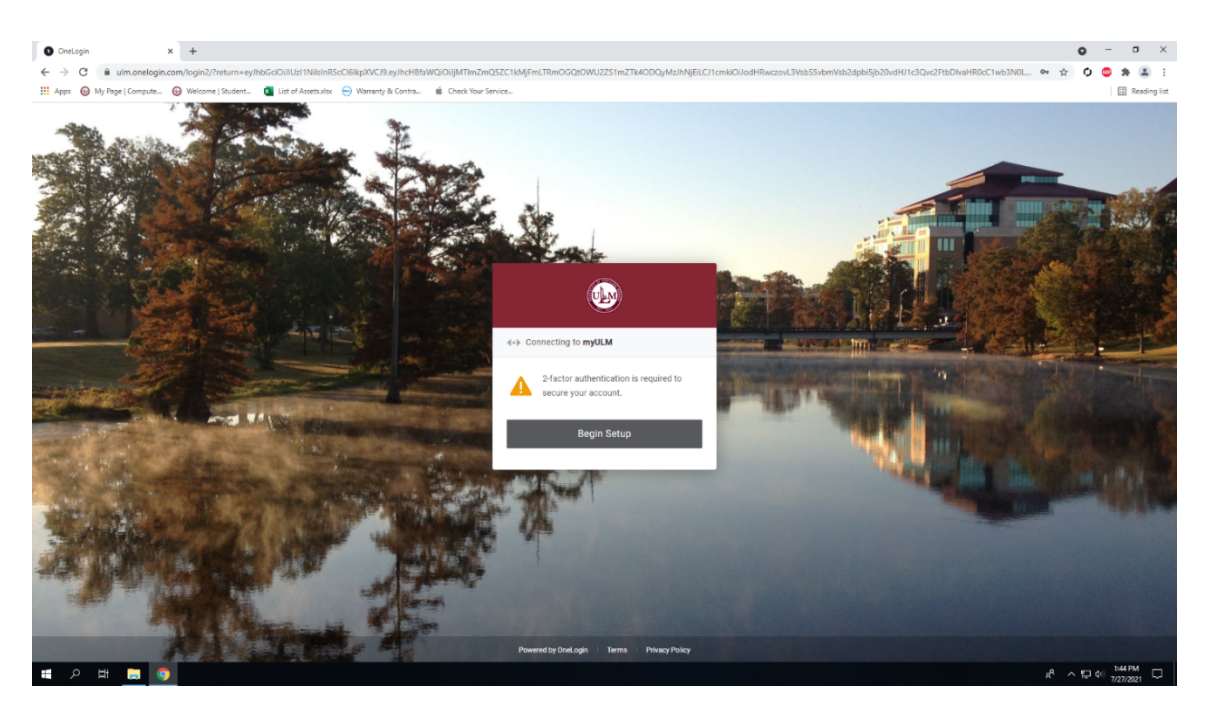

## 5. Click on Student Questions

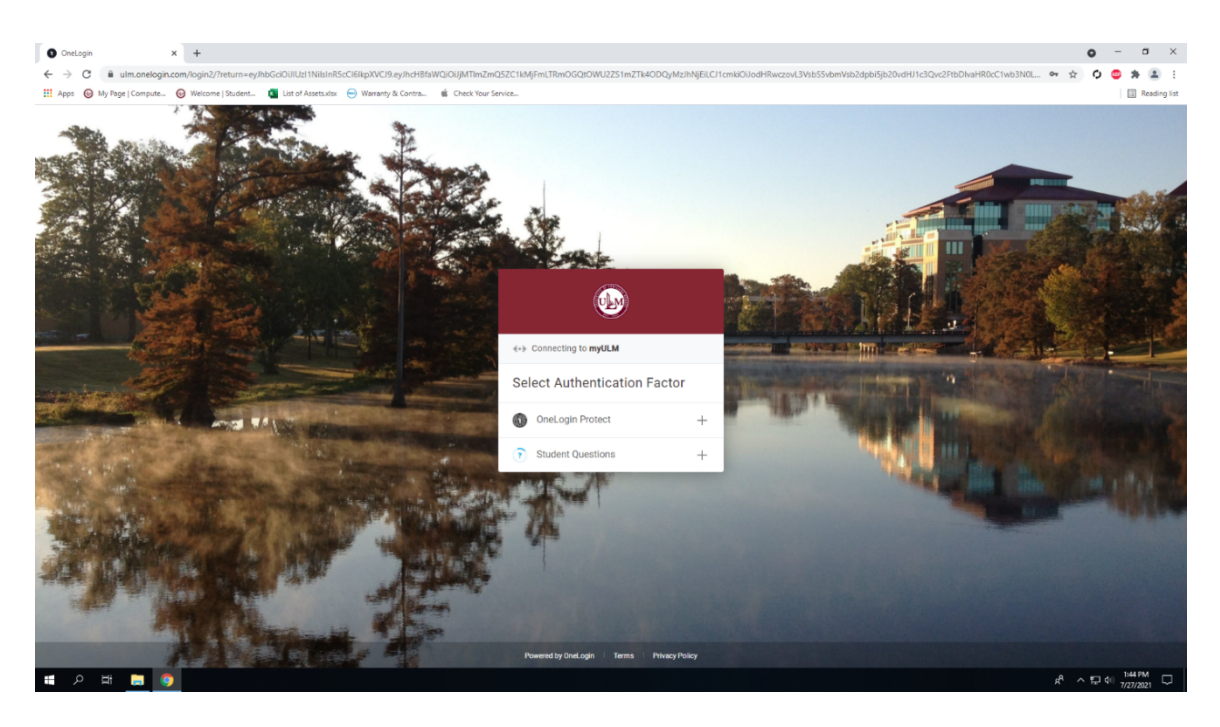

6. Select three security questions and answer them one at a time.

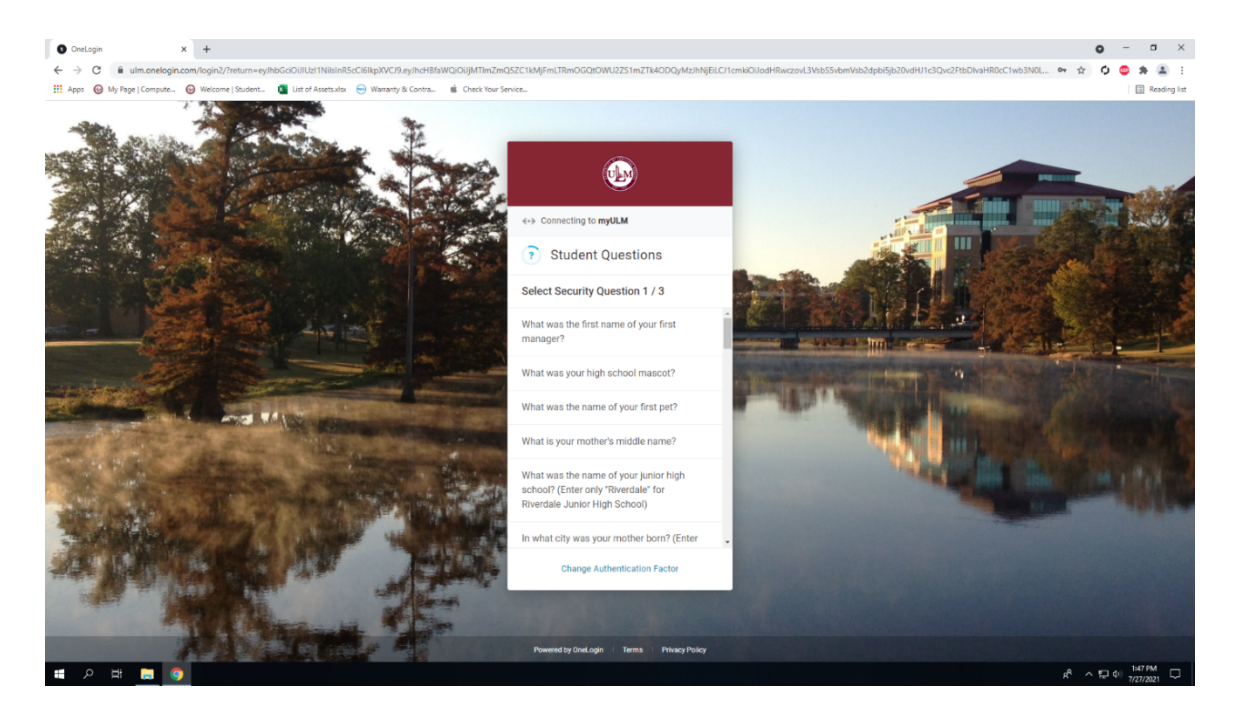

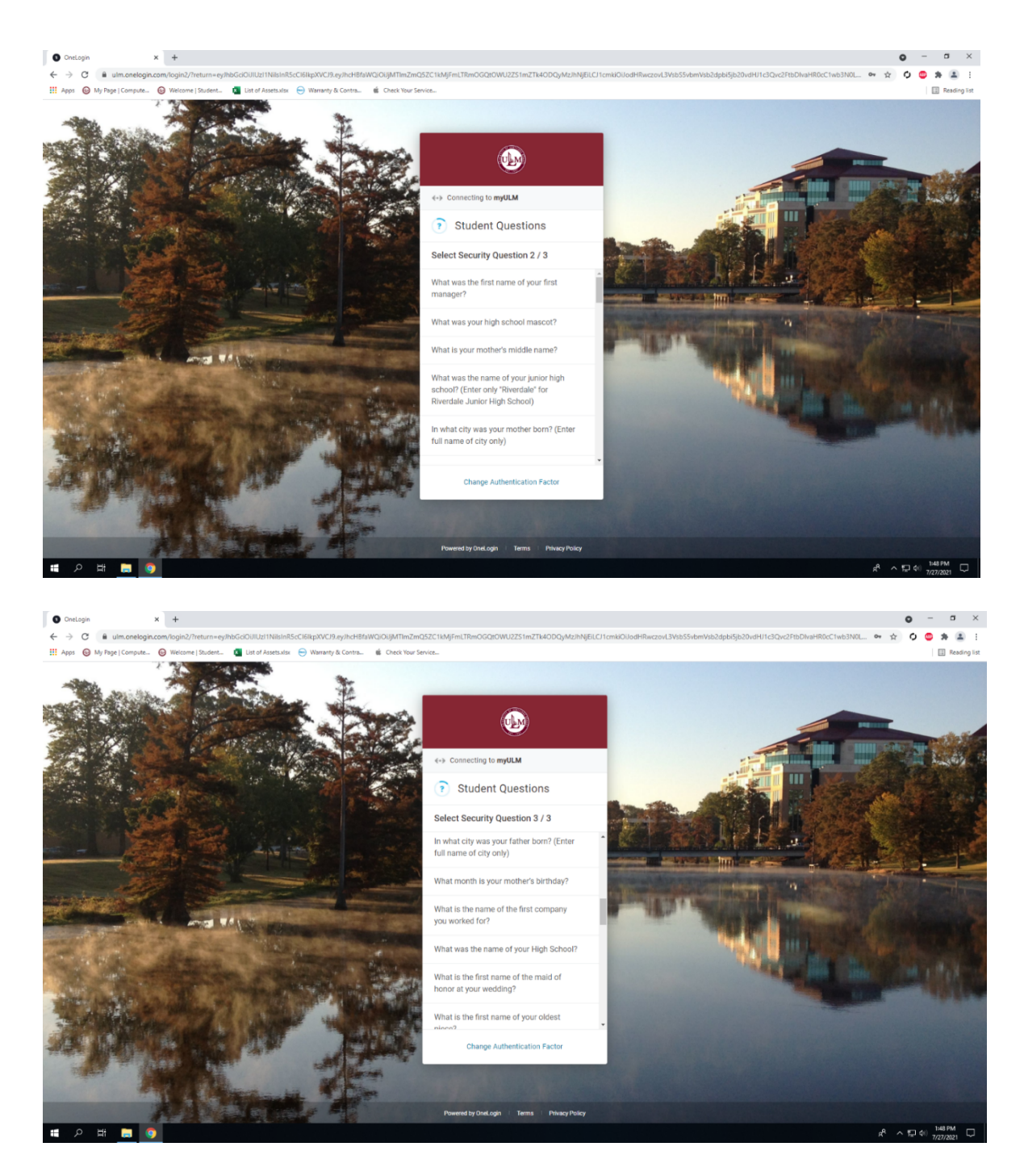

7. Click Continue after the third question, and you will be directed to myULM dashboard.